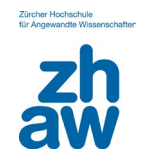

## **Anleitung Registrierung Physitrack**

22.01.2024

## **Neuen Account erstellen**

Für den Zugang zu Physitrack müssen Sie sich erstmalig unte[r https://ch.physitrack.com/register](https://ch.physitrack.com/register) kostenlos registrieren. Füllen Sie dazu die vorgesehenen Felder aus und geben Sie als E-Mailadresse jene der ZHAW an. Klicken Sie dann auf "Konto erstellen".

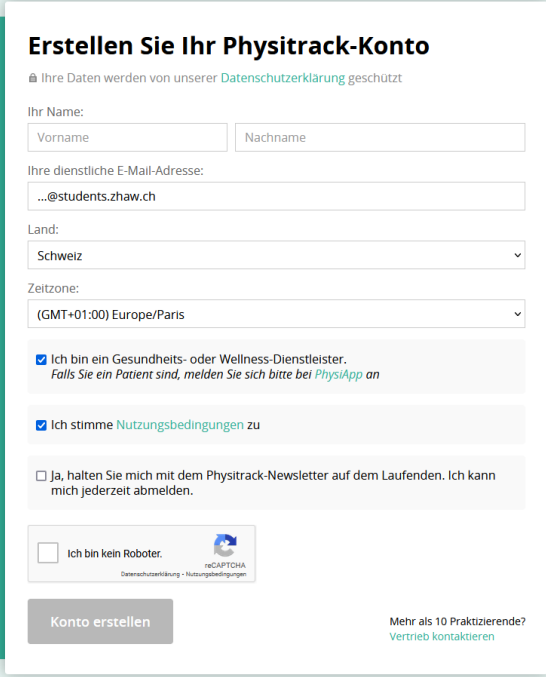

Wählen Sie den Server in der Schweiz aus.

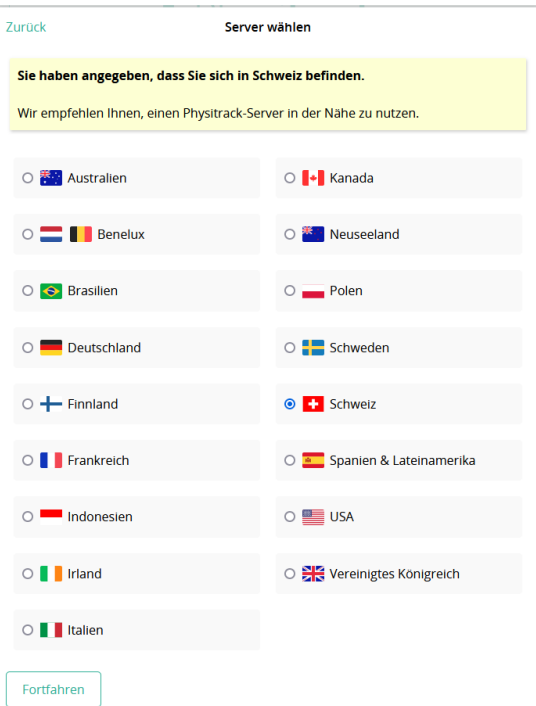

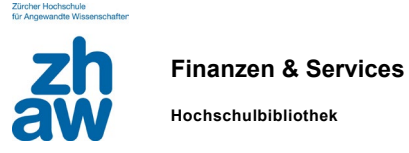

## **Passwort wählen**

Sie erhalten anschliessend eine E-Mail mit einem provisorischen Passwort, welches Sie durch ein eigenes ersetzen müssen.

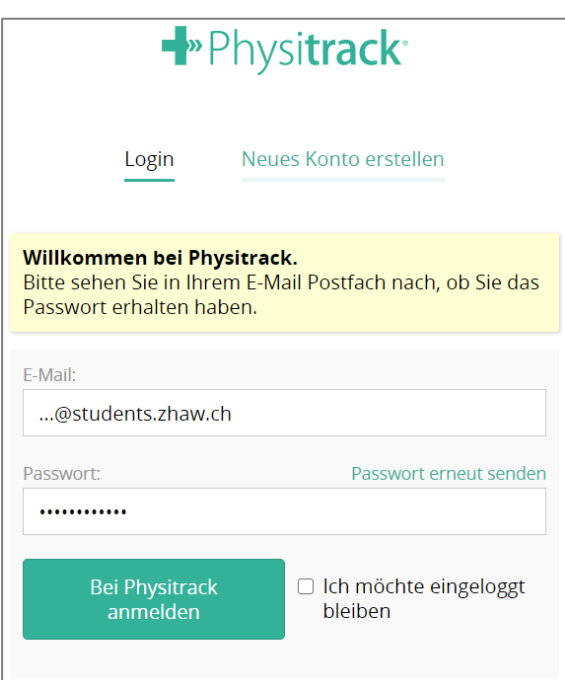

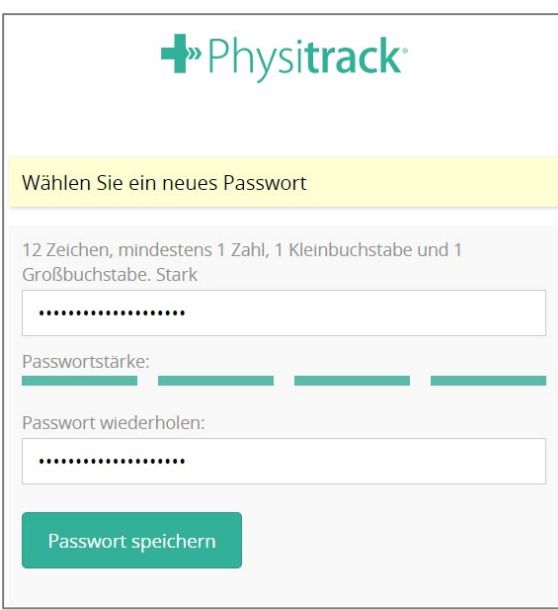

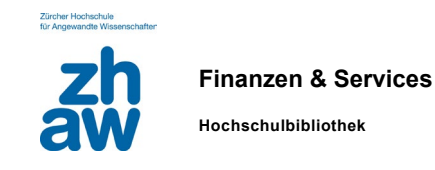

#### **Studentenabonnement aktivieren**

Wenn Sie auf die Zahlungsseite weitergeleitet werden, klicken Sie auf den markierten Link, um Ihr Studentenabonnement zu starten:

# Starten Sie Ihre kostenlose 30-tägige Testphase

Kündigen Sie innerhalb von 30 Tagen und Sie zahlen nichts

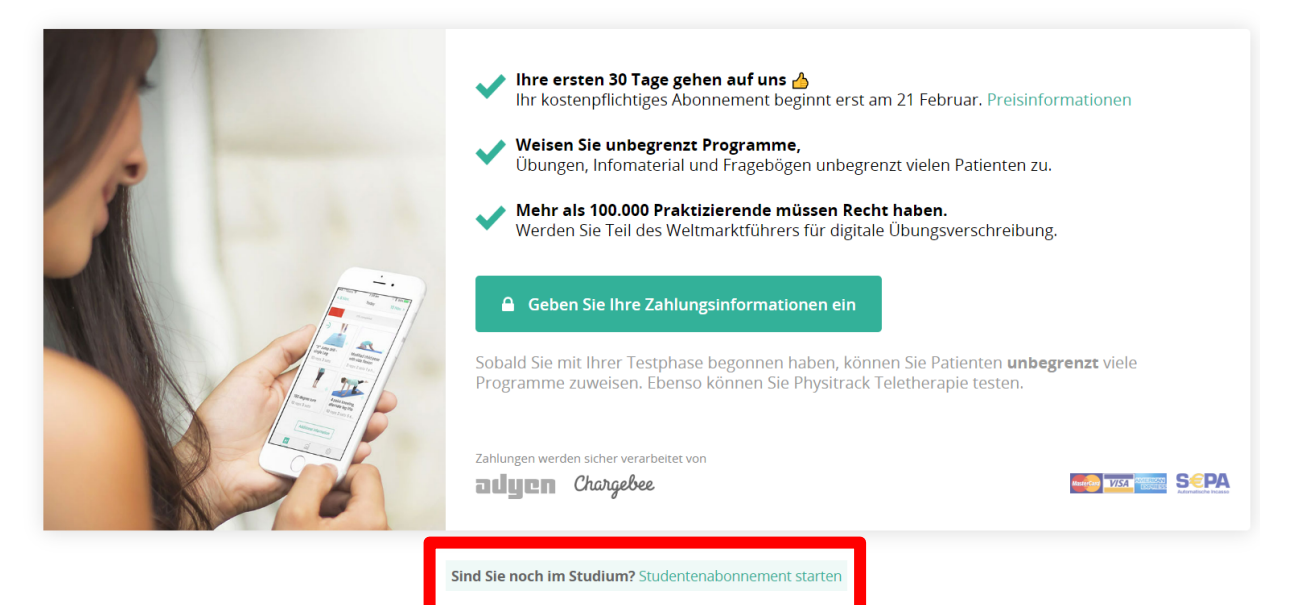

Auf dem sich daraufhin öffnenden Fenster die ZHAW auswählen. Geben Sie Ihre Matrikelnummer und Ihr voraussichtliches Abschlussjahr ein. Nun kann das Studentenabonnement gestartet werden.

#### Abbrechen

#### Studentenabonnement starten (kostenlos)

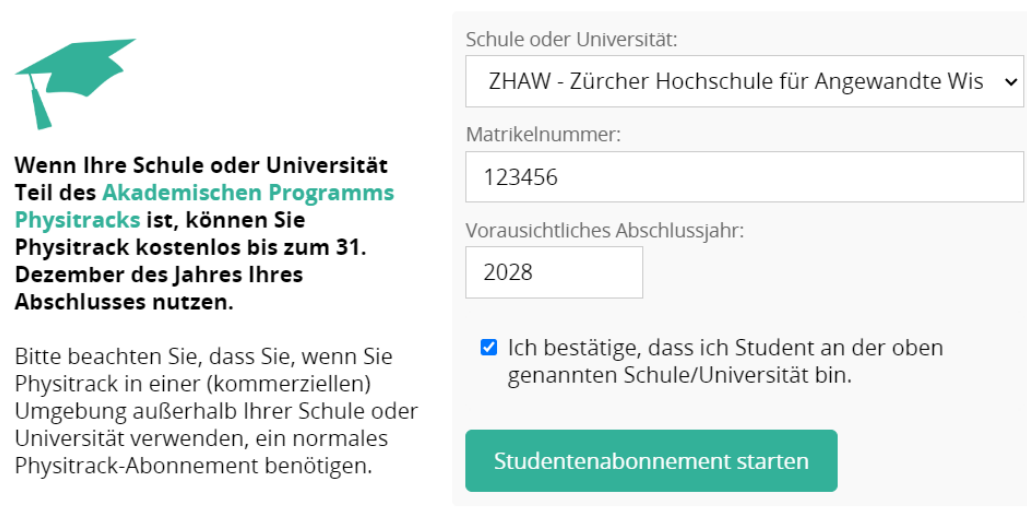

#### **Fragen**

Bei Fragen zu Physitrack können Sie sich gerne per Mail an uns wenden[: e-medien.hsb@zhaw.ch.](mailto:e-medien.hsb@zhaw.ch)